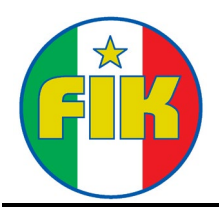

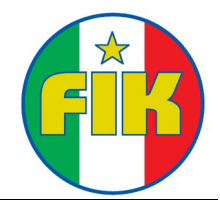

A tutti gli aventi diritto

## **ASSEMBLEA REGIONALE ORDINARIA ELETTIVA**

Cari amici,

facendo seguito alla nota, del 13 marzo u.s., con la quale è stata indetta, ai sensi dello statuto e nei termini di legge, la convocazione dell'Assemblea Regionale Ordinaria Elettiva per **MARTEDI' 30 MARZO 2021** alle ore 19.00 in prima convocazione e alle ore 20.30 in seconda convocazione, si comunica che, stante l'attuale situazione pandemica e le relative disposizioni nazionali e regionali che impediscono, tra l'altro, gli spostamenti dal proprio comune di residenza, l'assemblea si svolgerà online su piattaforma Zoom al seguente link:

FIK Puglia - Assemblea Regionale Ordinaria Elettiva - Ora: 30 mar 2021 20:00

<https://us02web.zoom.us/j/9603146048?pwd=RnoxLzdZb3VtSGZ1Z2JqdnNiTmIvdz09>

## ID riunione: **960 314 6048** - Passcode: **5yc19z**

Entrando nella riunione attendete di essere ammessi e, se collegati con smartphone dovrete utilizzare il collegamento Internet. Il link, comunque sarà inviata anche sul gruppo whatsapp FIK Puglia.

Almeno il giorno prima dell'Assemblea, ogni Società avente diritto di voto riceverà una email dalla Segreteria dove troverà un link che corrisponde ad una "**scheda di voto**" e che permetterà di esprimere il voto online.

La procedura è semple:

- 1. Cliccare sul link riportato *(se non si apre il link cliccandoci sopra direttamente in questa email, fate COPIA/INCOLLA dell'intero indirizzo nel browser web e cliccare INVIO);*
- 2. Si aprirà la scheda di voto. Si potrà esprimere la preferenza per un candidato Presidente e un candidato Consigliere, semplicemente spuntando la casella a sinistra del candidato.
- 3. Si potrà inviare la scheda anche SENZA aver espresso alcuna preferenza (o solo una preferenza per un candidato Presidente o solo una preferenza per un candidato Consigliere
- 4. Una volta effettuata la selezione, cliccare sul pulsante blu in basso [INVIA SCHEDA DI VOTO]. Si aprirà quindi un messaggio di richiesta di conferma: se vuoi inviare il voto devi cliccare su [Invia], se vuoi annullare usa il pulsante [Annulla].
- 5. Il pulsante grigio in basso [Pulisci scelte della scheda], rimuove ogni scelta nella scheda, prima del suo invio.
- 6. Una volta cliccato sul pulsante in basso [INVIA SCHEDA DI VOTO] e confermato l'invio, non sarà più possibile cambiare il voto.
- 7. Il voto sarà cifrato e non sarà possibile risalire alla Società che ha votato.
- 8. Se la votazione non fosse ancora aperta o già chiusa, cliccando sul link della scheda vedrai il messaggio relativo e non ti sarà possibile votare.

Ringraziandovi fin d'ora per la partecipazione, vogliate gradire con l'occasione i più cordiali saluti

Lecce, 27 Marzo 2021

Il Delegato Giuseppe Lodeserto